## **Memory Content View**

This view shows the complete memory structure of the calculator. It allows to delete a memory item, reset all, backup the memory or restore it from a previous backup.

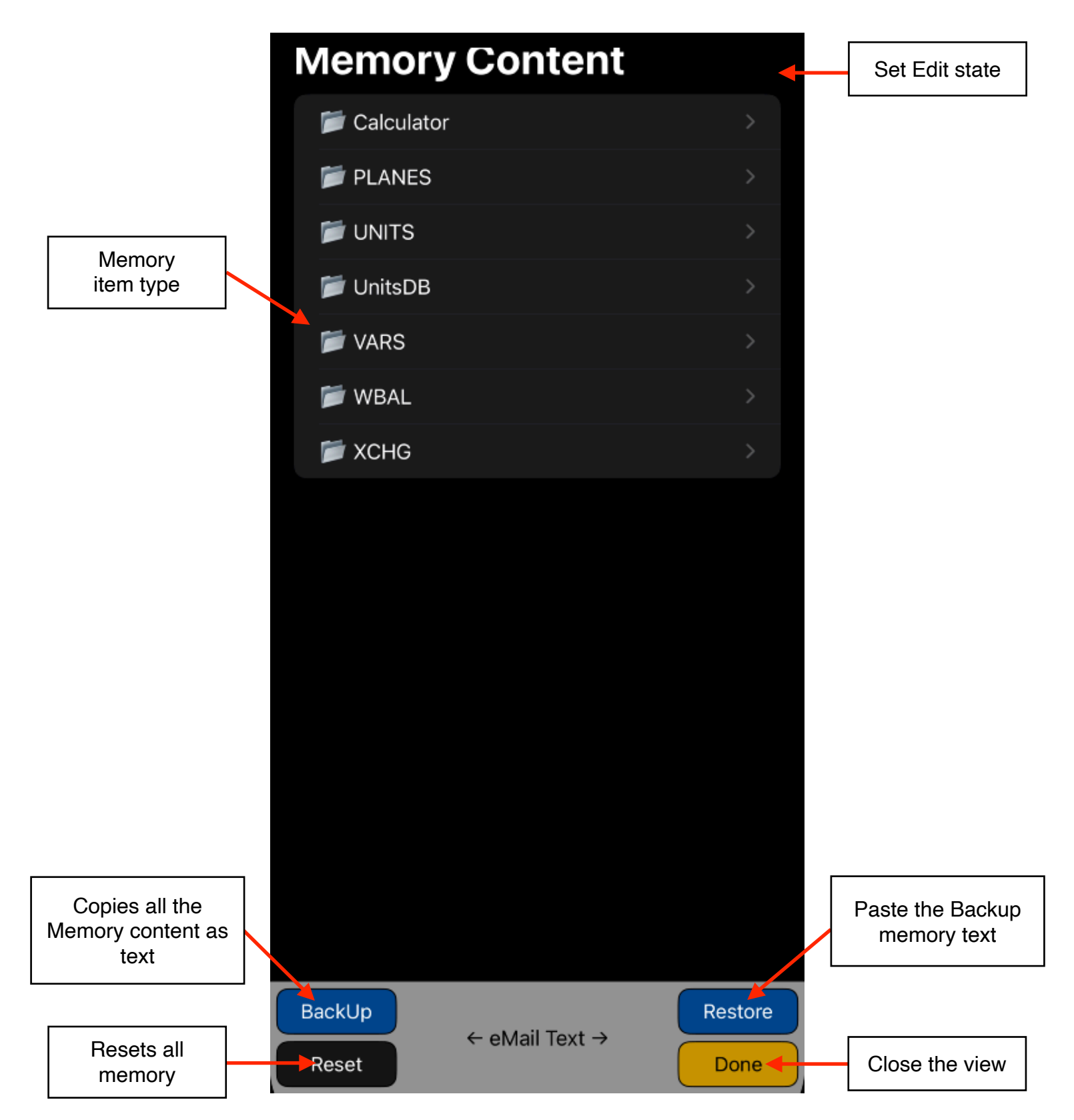

## **BackUp and Restore Procedure**

**BackUp:** When the **[ BackUp ]** button is pressed, the memory content is copied as text. Then, you can paste the text in other application that can handle plain text. For example, you can open the Mail application, paste the text and send it to any Email address.

**Restore:** When the **[ Restore ]** button is pressed, the text copied from BackUp is decoded to the Calculator's memory. For example, if you sent the copied memory text by email, the Restore process is:

- 1. Launch Mail app.
- 2. Receive the BackUp email sent before.
- 3. Open the BackUp eMail and select all or part of the text you want to restore.
- 4. Select part or all of the eMail body text and "Copy" it.
- 5. Get back to the calculator Memory Content view.
- 6. Touch the **[ Restore ]** button to paste the selected memory items in the calculator's memory.
- 7. Press **[ Done ]** to close the view and get back to the calculator.